**Αποθετήριο Μαθησιακών Αντικειμένων «Φωτόδεντρο»**

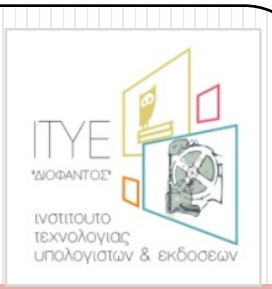

### **Βασικά τεχνικά θέματα Aνάκτησης & Xρήσης Mαθησιακών Aντικειμένων.**

Ψηφιακό Σχολείος

*WHOIAKO* ΕΚΠΑΙΔΕΥΤΙΚΟ **ΠΕΡΙΕΧΟΜΕΝΟ** 

### **ΤΣΙΤΟΥΡΙΔΟΥ ΚΩΝΣΤΑΝΤΙΝΑ**

MSc Πληροφορικής

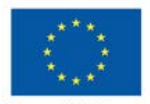

Ευρωπαϊκή Ένωση ταϊκό Κοινωνικό Ταμεί

ΕΙΔΙΚΗ ΥΠΗΡΕΣΙΑ Με τη συγχρηματοδότηση της Ελλάδας και της Ευρωπαϊκής Ένωσης

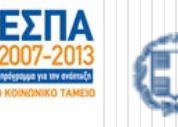

EAAHNIKH AHMOKPATIA /πουργείο Παιδείας & Θρησκευμάτων

# Περιεχόμενα

- Πώς μπορώ να χρησιμοποιήσω ένα αντικείμενο; (αναπαραγωγή online και offline)
- Τα μαθησιακά αντικείμενα στα social media
- Οι διευθύνσεις των αντικειμένων
- Τεχνικά στοιχεία αντικειμένων (μορφότυποι, τεχνικές απαιτήσεις)
- Ειδικές περιπτώσεις αντικειμένων
- Νομικά στοιχεία- πηγές

## Γενική σελίδα αντικειμένου

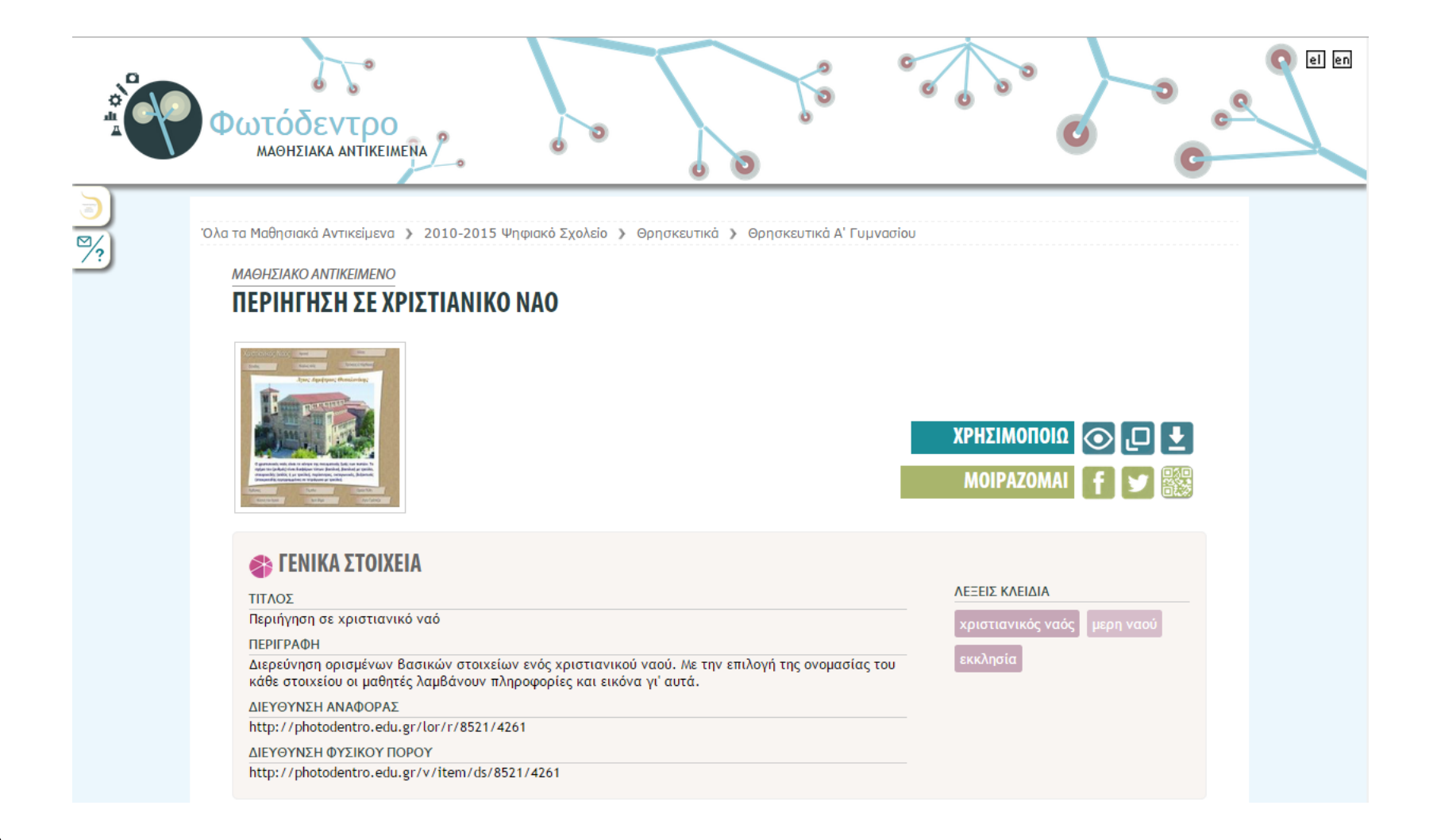

### Πώς μπορώ να χρησιμοποιήσω ένα αντικείμενο; *[1/2]*

ΠΕΡΙΗΓΗΣΗ ΣΕ ΧΡΙΣΤΙΑΝΙΚΟ ΝΑΟ 1. Κάνοντας κλικ στην εικόνα προεπισκόπησης του αντικειμένου

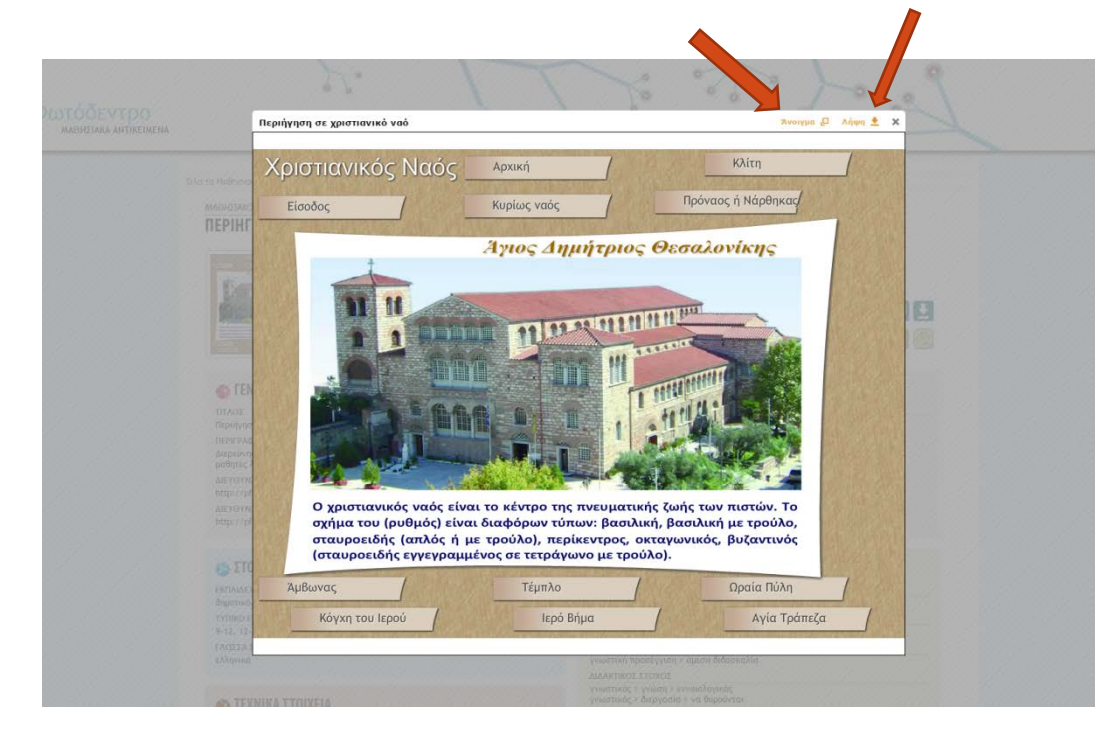

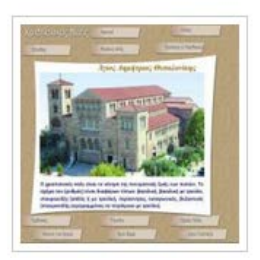

ΜΑΘΗΣΙΑΚΟ ΑΝΤΙΚΕΙΜΕΝΟ

- Ανοίγει το αντικείμενο σε pop-up παράθυρο
	- Δίνεται η δυνατότητα ανοίγματος του αντικειμένου σε νέα καρτέλα D<sub>u</sub> DuyiovA
	- Δίνεται η δυνατότητα αποθήκευσης του αντικειμένου στον υπολογιστή κήψη <sup>↓</sup>
	- Eπιστροφή στην γενική σελίδα του αντικειμένου με χρήση του | κ | (*ΠΡΟΣΟΧΗ* του pop-up παραθύρου !) ή κάνοντας κλικ οπουδήποτε εκτός του pop-up παραθύρου (θολή ζώνη)

Πώς μπορώ να χρησιμοποιήσω ένα αντικείμενο; *[2/2]*

Με χρήση των εικονιδίων

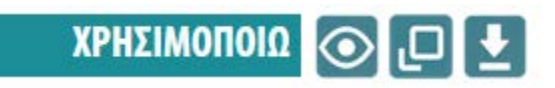

- 
- 
- **2. Προεπισκόπηση** : ακριβώς όπως κάνοντας κλικ στην εικόνα προεπισκόπησης
- **3. Άνοιγμα σε Νέο Παράθυρο** : το αντικείμενο ανοίγει σε νέο παράθυρο ή νέα καρτέλα (ο browser αποφασίζει!!) . Αν θέλουμε να το ανοίξουμε οπωσδήποτε σε νέο παράθυρο το κάνουμε με δεξί κλικ στο εικονίδιο. Για κλείσιμο και επιστροφή πατάμε το **χει** του παραθύρου ή της καρτέλας.
- **4. Λήψη (download)** : το αντικείμενο αποθηκεύεται στον υπολογιστή μας , σε τοποθεσία που επιλέγουμε και μπορεί να χρησιμοποιηθεί και χωρίς σύνδεση στο internet.

### Το αντικείμενο στα κοινωνικά δίκτυα!

Με χρήση των εικονιδίων

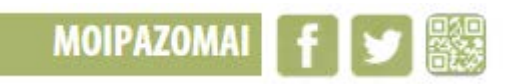

- 
- 
- **Share στο Facebook** : αναρτάται το link προς τη σελίδα του αντικειμένου στον τοίχο του λογαριασμού σας ή όπου επιλέξετε εσείς.
- 

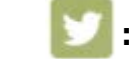

**Tweet στο Twitter :** γίνεται tweet με το link προς τη σελίδα του αντικειμένου στον λογαριασμό σας.

 **QRCode** : γρήγορη ανάκτηση αντικειμένου σε συσκευή έξυπνου κινητού (smart phone ή tablet με χρήση ειδικού [λογισμικού](https://play.google.com/store/apps/details?id=me.scan.android.client&hl=el) που μετατρέπει την κάμερα σε σαρωτή του barcode)

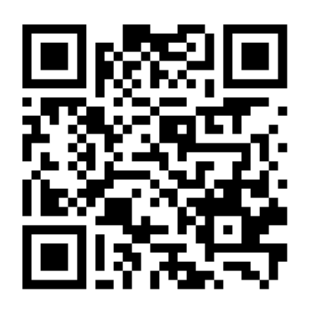

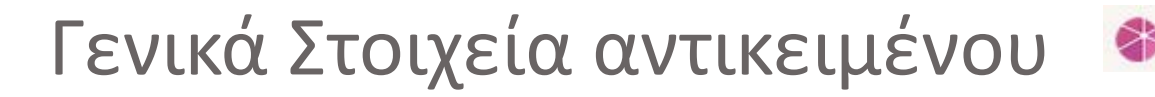

#### **ENIKA ΣΤΟΙΧΕΙΑ** ΛΕΞΕΙΣ ΚΛΕΙΛΙΑ ΤΙΤΛΟΣ Περιήγηση σε χριστιανικό ναό χριστιανικός ναό **ПЕРІГРАФН** εκκλησία Διερεύνηση ορισμένων βασικών στοιχείων ενός χριστιανικού ναού. Με την επιλογή της ονομασίας του κάθε στοιχείου οι μαθητές λαμβάνουν πληροφορίες και εικόνα γι' αυτά. ΔΙΕΥΘΥΝΣΗ ΑΝΑΦΟΡΑΣ http://photodentro.edu.gr/lor/r/8521/4261 ΔΙΕΥΘΥΝΣΗ ΦΥΣΙΚΟΥ ΠΟΡΟΥ http://photodentro.edu.gr/v/item/ds/8521/4261

*Διεύθυνση Αναφοράς VS Διεύθυνση Φυσικού Πόρου*

- **Διεύθυνση Αναφοράς** : διεύθυνση που μας οδηγεί στην σελίδα του αντικειμένου στο Φωτόδεντρο
- **Διεύθυνση Φυσικού Πόρου:** διεύθυνση που μας ανοίγει κατευθείαν το αντικείμενο στην καρτέλα που είμαστε.

*Προσοχή:* Χρήση με **Επιλογή**, **Αντιγραφή** και **Επικόλληση** στην γραμμή διευθύνσεων του browser μας.

## Τεχνικά Στοιχεία αντικειμένου- Γενικά

### S TEXNIKA ΣΤΟΙΧΕΙΑ

ΜΟΡΦΟΤΥΠΟΣ application/x-shockwave-flash (1.08 MB)

ΤΕΧΝΙΚΕΣ ΑΠΑΙΤΗΣΕΙΣ

πρόσθετο: Adobe Flash Player

- **Μορφότυπος:** *(τύπος και μέγεθος αρχείου)*
	- $\bullet$  . swf
	- .flv
	- .zip
	- .html
- **Τεχνικές Απαιτήσεις** : *(τι χρειαζόμαστε για αναπαραγωγή του αντικειμένου)*
	- Πρόσθετο (plugin) : Adobe Flash Player
	- Φυλλομετρητής (Browser) : Internet Explorer, Chrome, Firefox , κ.τ.λ.
	- Πρόγραμμα WinZip για τοπική αναπαραγωγή αρχείων zip τοπικά στον υπολογιστή μας (μετά από ληψη)

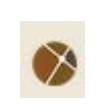

# Τεχνικά Στοιχεία αντικειμένου – Μορφότυπος .swf

- Γενικά
	- Αρχείο « application/x-shockwave-flash » (αρχείο flash )με κατάληξη ".swf" πχ. *orthodoxos\_naos.swf*
- Παραδείγματα
	- [ΔΙΑΔΡΑΣΤΙΚΟΣ ΧΑΡΤΗΣ : Ο ΚΟΣΜΟΣ ΤΗΣ ΜΕΣΗΣ ΑΝΑΤΟΛΗΣ ΤΗΝ ΕΠΟΧΗ ΤΩΝ ΠΑΤΡΙΑΡΧΩΝ](http://photodentro.edu.gr/lor/r/8521/2393?locale=el)
	- [ΠΑΖΛ : Ο ΒΑΣΙΛΙΑΣ ΣΟΛΟΜΩΝ](http://photodentro.edu.gr/lor/r/8521/2226?locale=el)
	- [ΚΟΥΙΖ \(ΑΝΤΙΣΤΟΙΧΙΣΗ\) : ΔΙΚΑΙΟΣΥΝΗ ΣΤΟΝ ΚΟΣΜΟ ΚΑΙ ΣΤΗΝ ΕΚΚΛΗΣΙΑ](http://photodentro.edu.gr/lor/r/8521/4532?locale=el)
- Τεχνικές Απαιτήσεις
	- Πρόσθετο ( plug-in ) : **Adobe Flash Player**
	- Αν λείπει το plugin
	- [Διαδικασία εγκατάστασης](https://www.youtube.com/watch?v=L4EdsJcJtgY)

fΩς **plug-in**, επίσης *plugin*, ορίζεται ένα σύστημα συστατικών κάποιου λογισμικού που προσθέτει ιδιαίτερες δυνατότητες σε ένα μεγαλύτερο λογισμικό. Τα plug-in χρησιμοποιούνται ιδιαίτερα σε φυλλομετρητές για την προβολή video, την ανίχνευση ιών, και την επίδειξη νέων

τύπων αρχείων.

 Αν κάνουμε λήψη του αρχείου για αναπαραγωγή τοπικά στον υπολογιστή μας, το αντικείμενο ανοίγει και πάλι με το πρόγραμμα Adobe Flash Player

*Χρήσιμο Link: https://get.adobe.com/flashplayer/*

### Τεχνικά Στοιχεία αντικειμένου – Μορφότυπος .flv

- Γενικά
	- Αρχείο «video/x-flv » (Flash Video format ) με κατάληξη ".flv" πχ. *Kef5\_en23\_Eidomen\_to\_fos.flv*
	- Αρχεία ήχου και βίντεο
- Παραδείγματα
	- [ΥΜΝΟΣ : "ΙΔΩΜΕΝ ΤΟ ΦΩΣ ΤΟ ΑΛΗΘΙΝΟΝ..."](http://photodentro.edu.gr/lor/r/8521/6401?locale=el)
	- [ΥΜΝΟΣ : ΑΠΟΛΥΤΙΚΙΟ ΑΓΙΟΥ ΜΑΡΚΟΥ ΤΟΥ ΕΥΑΓΓΕΛΙΣΤΟΥ](http://photodentro.edu.gr/lor/r/8521/6248?locale=el)
	- [ΒΙΝΤΕΟ: Η ΙΣΤΟΡΙΑ ΤΗΣ ΓΕΝΕΣΗΣ ΤΟΥ ΙΣΛΑΜ](http://photodentro.edu.gr/lor/r/8521/7661?locale=el)
- Τεχνικές Απαιτήσεις
	- Πρόσθετο ( plug-in ) : **Adobe Flash Player**
	- Εγκατάσταση όπως για τα αρχεία .swf
	- Αν κάνουμε λήψη του αρχείου για αναπαραγωγή τοπικά στον υπολογιστή μας, το αντικείμενο ανοίγει με προγράμματα αναπαραγωγής βίντεο όπως *Windows Media Player*, *VLC*, *Winamp* αλλά και το *Adobe Flash Player* (από την 7 έκδοση και πάνω)

*Χρήσιμο Link: https://get.adobe.com/flashplayer/*

### Τεχνικά Στοιχεία αντικειμένου – Μορφότυπος .zip

- Γενικά
	- Αρχείο «application/zip » με κατάληξη ".zip" πχ. *kef4\_en36\_morfes\_fidi.zip*
	- Σύνολο αρχείων σε ένα συμπιεσμένο φάκελο
- Παραδείγματα
	- [ΣΥΛΛΟΓΗ ΕΙΚΟΝΩΝ: ΑΠΕΙΚΟΝΙΣΕΙΣ ΜΟΡΦΩΝ ΤΟΥ ΚΑΚΟΥ](http://photodentro.edu.gr/lor/r/8521/8746?locale=el)
	- [ΠΑΡΟΥΣΙΑΣΗ : ΤΟ ΠΑΓΚΟΣΜΙΟ ΣΥΜΒΟΥΛΙΟ ΕΚΚΛΗΣΙΩΝ](http://photodentro.edu.gr/lor/r/8521/1260?locale=el)
	- [ΚΟΜΙΚ : Η ΙΣΤΟΡΙΑ ΤΟΥ ΑΒΡΑΑΜ](http://photodentro.edu.gr/lor/r/8521/1545?locale=el)
- Τεχνικές Απαιτήσεις
	- Πρόσθετο ( plug-in ) : **Adobe Flash Player** *(όταν υπάρχουν αρχεία που χρησιμοποιούνται που είναι Flash (.swf) μέσα στον zip φάκελο)*
	- Όταν δεν υπάρχει Flash αρχείο, αναπαράγεται με απλή χρήση browser, πχ. [Προφήτες της Παλαιάς](http://photodentro.edu.gr/lor/r/8521/7522?locale=el)  [Διαθήκης: κουίζ](http://photodentro.edu.gr/lor/r/8521/7522?locale=el)
	- Αν κάνουμε λήψη του αρχείου για αναπαραγωγή τοπικά στον υπολογιστή μας
		- θα πρέπει να έχουμε εγκατεστημένο το πρόγραμμα Συμπίεσης-Αποσυμπίεσης Φακέλων WinZip ή WinRar(Δωρεάν)
		- [Εγκατάσταση](https://www.youtube.com/watch?v=sUIF-9fIDWg) (χρήσιμα link: *[http://winrar.el.softonic.com](http://winrar.el.softonic.com/)*/, *<http://www.rarlab.com/download.htm>,* )
		- Με δεξί κλικ επιλέγουμε «*Αποσυμπίεση στο όνομα φακέλου»* ή «*Extract to όνομα φακέλου*»
		- Στο φάκελο που δημιουργείται, για να αναπαράγουμε το αντικείμενο ψάχνουμε και ανοίγουμε **πάντα** το αρχείο *index.html .*

### Τεχνικά Στοιχεία αντικειμένου – Μορφότυπος .html

- Γενικά
	- Αρχείο «text/html » με κατάληξη ".html" πχ. *kef0\_en1\_cross\_istoria.html*
- Παραδείγματα
	- [ΣΤΑΥΡΟΛΕΞΟ : Ο ΙΟΥΔΑΪΣΜΟΣ](http://photodentro.edu.gr/lor/r/8521/3824?locale=el)
- Τεχνικές Απαιτήσεις
	- Είτε για αναπαραγωγή online είτε στον υπολογιστή μετά από λήψη απαιτείται Ύπαρξη φυλλομετρητή (browser):
		- Internet Explorer ή
		- Mozilla Firefox ή

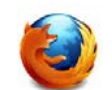

Google Chrome

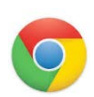

### Ειδικές περιπτώσεις αντικειμένων

- Συλλογή 2003-2009 Πλειάδες>> Έργα ΠΙ > Παρουσιάσεις Πχ. [ΠΑΡΟΥΣΙΑΣΗ: ΕΚΚΛΗΣΙΑΣΤΙΚΗ ΤΕΧΝΗ](http://photodentro.edu.gr/lor/r/8521/7677?locale=el)
	- Η Πλοήγηση στο αντικείμενο γίνεται κανονικά στο pop-up παράθυρο.
	- Οι επιλογές «ΠΗΓΕΣ-ΙΝΤΕΡΝΕΤ», «ΒΙΒΛΙΟΓΡΑΦΙΑ», «ΓΛΩΣΣΑΡΙΟ», ανοίγουν σε νέα καρτέλα ή παράθυρο
	- Η επιλογές «ΈΞΟΔΟΣ» και «ΒΟΗΘΕΙΑ» δεν λειτουργούν

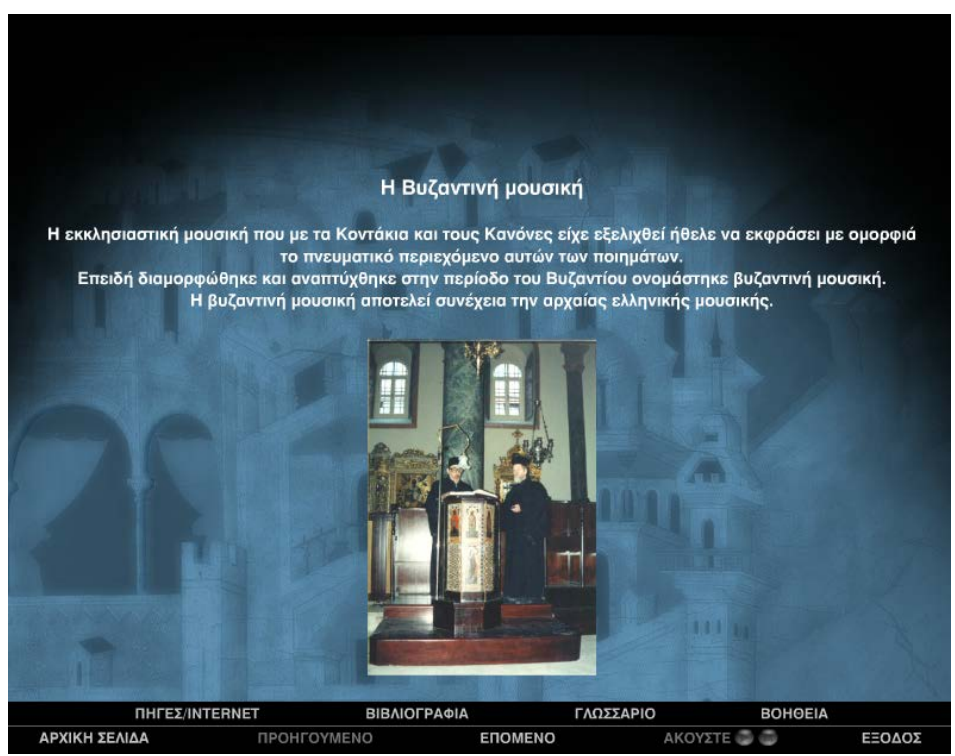

### Ειδικές περιπτώσεις αντικειμένων

- Συλλογή 2003-2009 Πλειάδες>> Έργα ΠΙ > [ΕΡΓΑΣΤΗΡΙ ΑΓΙΟΓΡΑΦΙΑΣ](http://photodentro.edu.gr/lor/r/8521/7641?locale=el)
	- Όταν υπάρχει κάποιο ειδικό θέμα στην αναπαραγωγή του αντικειμένου, πατάμε στο εικονίδιο για τις ειδικές οδηγίες χρήσης
	- Στο συγκεκριμένο αντικείμενο για να εμφανιστεί σωστά το μενού πλοήγησης θα πρέπει να ανοιχτεί σε νέο παράθυρο ή καρτέλα (όχι pop-up παράθυρο)

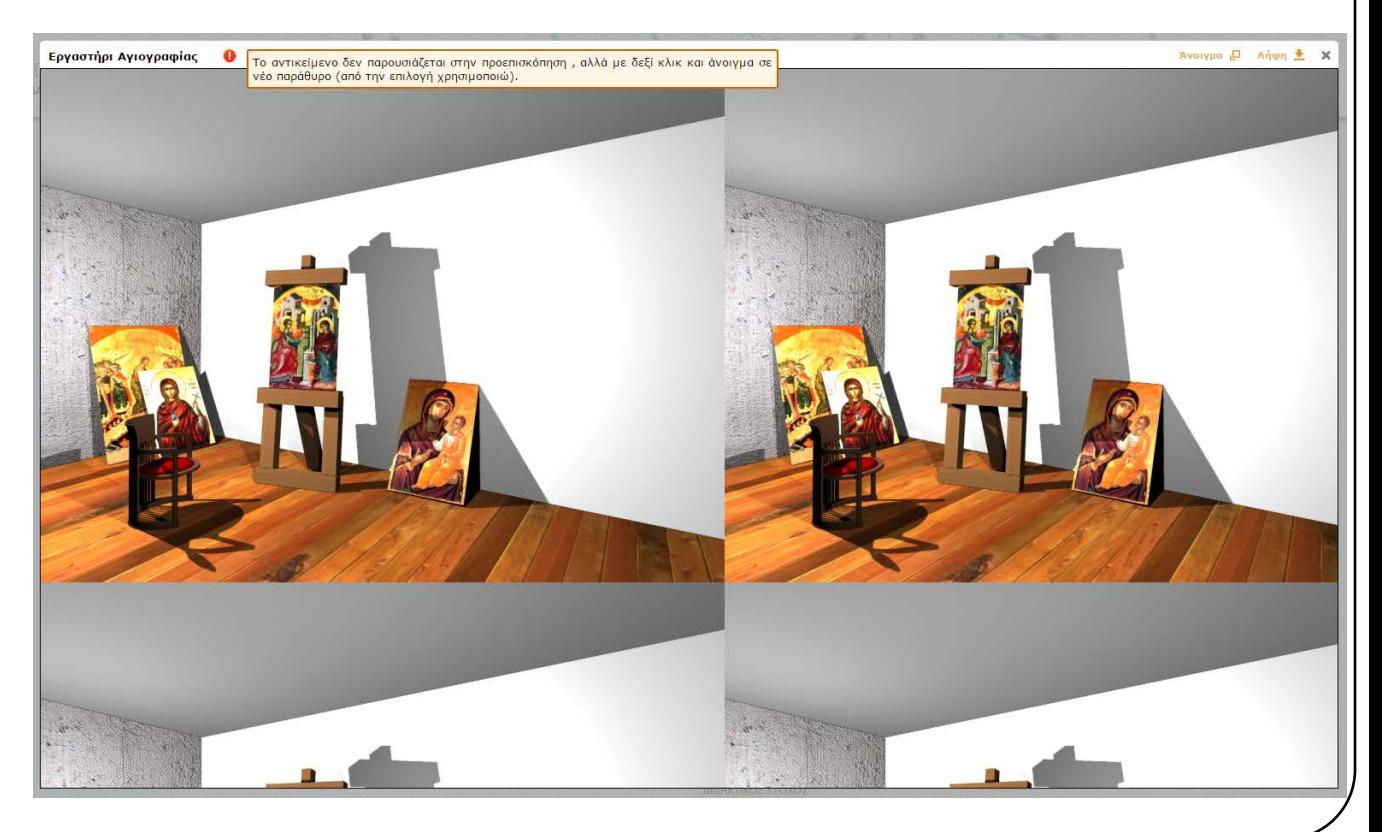

### Νομικά Στοιχεία – Πηγές

- Σε ορισμένα αντικείμενα (συνήθως συλλογές εικόνων ή φωτογραφιών) υπάρχει η δυνατότητα να επισκεφτούμε τους ιστοχώρους που αποτέλεσαν πηγές.
	- Πχ. [Συλλογή εικόνων : Θεοί της αρχαίας ελληνικής θρησκείας](http://photodentro.edu.gr/lor/r/8521/4221?locale=el), κάνοντας κλικ πάνω στα link που δίνονται

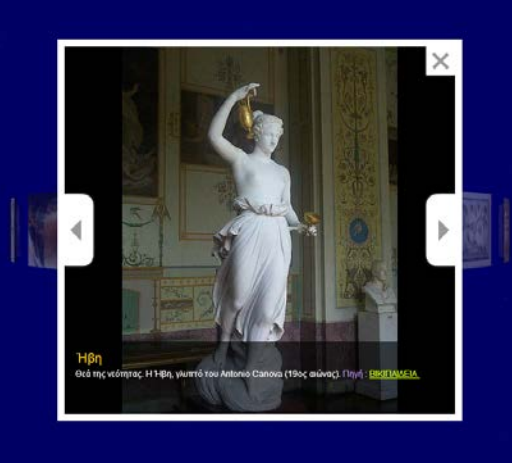

 Πχ. [Συλλογή φωτογραφιών : Ανάσταση τον Ναό της Αναστάσεως στην Ιερουσαλήμ,](http://photodentro.edu.gr/lor/r/8521/8682?locale=el) είτε κάνοντας κλικ πάνω στα link που δίνονται , είτε στα στοιχεία «ΆΔΕΙΑ ΧΡΗΣΗΣ», της σελίδας του αντικειμένου, πατώντας «Περισσότερα» και αντιγράφοντας τα link που δίνονται.

### **АЛЕІА ХРНУНУ**

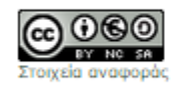

**Creative Commons Attribution-NonCommercial-ShareAlike Greece 3.0** 

Το παρόν Μαθησιακό Αντικείμενο χορηγείται με άδεια 'Creative Commons Attribution-NonCommercial-ShareAlike Greece 3.0'... Περισσότερα

תודה Dankie Gracias Спасибо ākk: Merci Köszönjük **Terima kasih** Grazie Dziękujemy Dėkojame Dakujeme Vielen Dank Paldies 感謝您 Obrigado Tesekkür Ederiz 감사합니다 Σας ευχαριστούμε μουΠ Bedankt Děkujeme vám ありがとうございます **Tack**